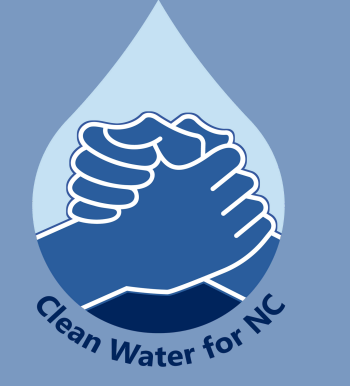

# ENVIRONMENTAL JUSTICE SCREEN AND MAPPING TOOL

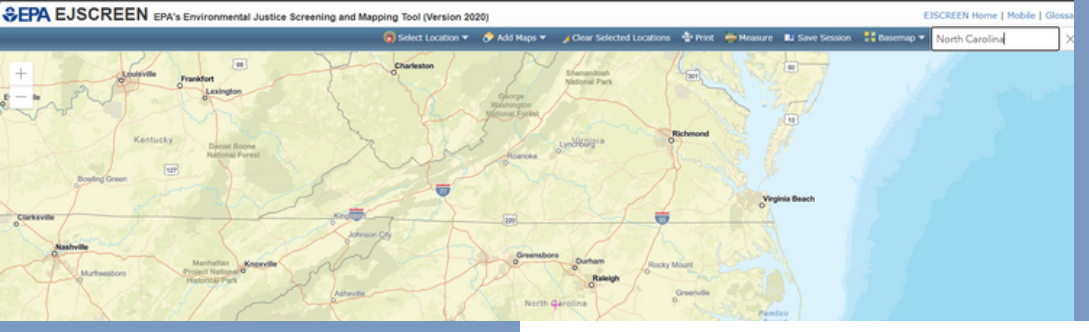

**Para más información de EJScreen y otras herramientas por tu communidad, por favor visitar [cwfnc.org/tools](http://cwfnc.org/tools)**

### ¿QUÉ ESEJSCREEN?

EJScreen es una herramienta de mapeo y revisión de la justicia ambiental que combina los indicadores ambientales con los indicadores demográficos en los mapas y los informes. Los indicadores demográficos incluyen información como el porcentaje de las minorías y el porcentaje de bajos ingresos. Los indicadores ambientales incluyen información como los niveles de materiales particulados (por ejemplo, PM 2.5 en inglés) y de ozono.

#### Accede a EJScreen: **[ejscreen.epa.gov/mapper](http://ejscreen.epa.gov/mapper)**

**Clean Water for North Carolina [info@cwfnc.org](mailto:info@cwfnc.org) | 800-929-4480**

## EMPEZANDO CON EJSCREEN

EJScreen se puede usar para combinar los datos ambientales y demográficos para recalcar las áreas donde las poblaciones vulnerables y susceptibles pueden ser afectadas desproporcionadamente por la polución.

Después de abrir EJScreen, a la izquierda de la herramienta hay cuatro pestañas con opciones para ver mapas, agregar lugares, crear informes y usar herramientas adicionales.

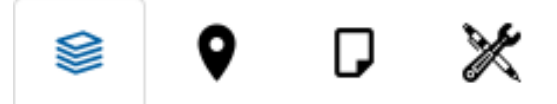

#### **Los mapas:**

Los mapas incluyen capas ambientales y demográficas, incluidos índices ambientales, fuentes de contaminación, indicadores socioeconómicos y más.

#### **Los lugares:**

Lugares como escuelas, hospitales y parques están disponibles para agregar a su mapa.

#### **Los informes:**

La función de informes le permite crear un informe a partir de un punto o área seleccionada, como grupos de bloques.

#### **Las herramientas:**

Hay herramientas adicionales disponibles, como guardar su sesión, medir la distancia, agregar su propio archivo de mapa, entre otras opciones.

# INFORMACIÓN ADDICIONAL

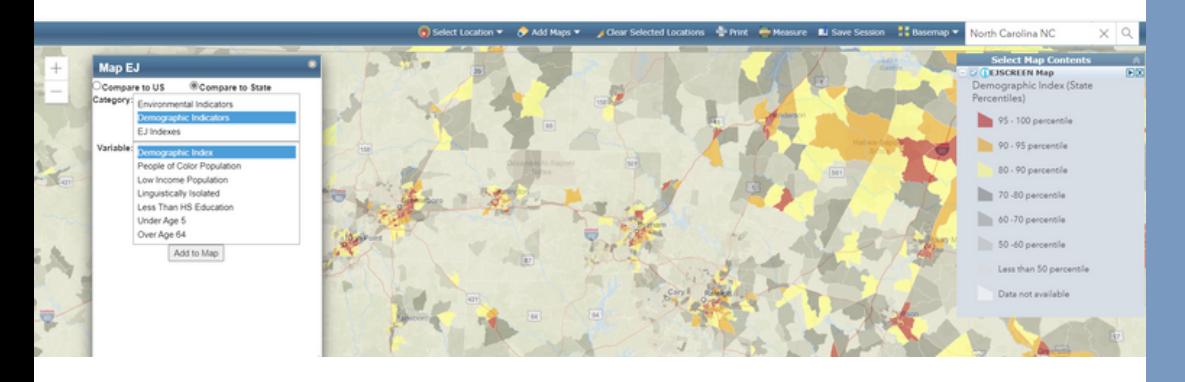

## COMPARACIONES LADO A LADO

Si desea ver dos mapas uno al lado del otro para compararlos, haga clic en la pestaña "Tools" y seleccione "Side by Side Comparisons".

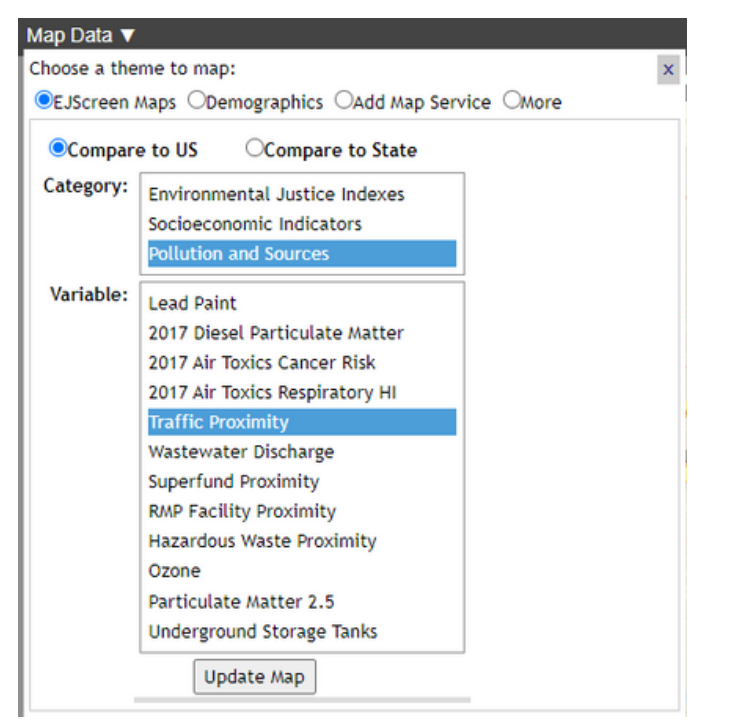

- En el lado superior izquierdo de cada mapa hay un menú desplegable de "Map Data".
- Puede seleccionar EJScreen Maps, Demographics, un servicio de mapas externo o capas adicionales, como sitios Superfund.

**Para más información de EJScreen—incluyendo los enlaces a videos de tutoriales, un glossario completo y otros recursos para apoyar tu communidad—por favor visitar [cwfnc.org/tools](http://cwfnc.org/tools)**

### ¡USA EJSCREEN CUANDO ESTÁ VIAJANDO!

¿Quieres usar EJScreen, pero no tienes una computadora o estás viajando? ¡Puedes tratar la versión móvil de EJScreen! Esta versión provee una interfaz ligera para usar en tu teléfono celular o tu tableta.

Por defecto, tu ubicación actual usará para crear un punto de partido del mapa. Explora tu área local, o ingrese una nueva ubicación para obtener más información.

Mira a la versión móvil de EJScreen a **ejscreen.epa.gov/m [apper/mobile/index.](https://ejscreen.epa.gov/mapper/mobile/index.html) html**

**Clean Water for North Carolina [info@cwfnc.org](mailto:info@cwfnc.org) | 800-929-4480**